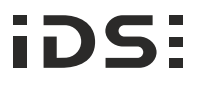

# **GigE uEye® CP Rev. 2 Installation** Relative humidity<br>Linux > Kernel 2.6 (32-/64-bit) Relative humidity<br>Linux > Kernel 2.6 (32-/64-bit) Relative humidity

## **Further Information**

Detailed information for each camera model can be found under www.ids-imaging.de.

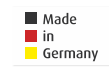

https://en.ids-imaging.com/support.html

IDS Imaging Development Systems GmbH Dimbacher Str. 6-8 74182 Obersulm, Germany T: +49 7134 96196-0 E: info@ids-imaging.com

W: https://en.ids-imaging.com

## **System requirements**

**Hardware** PC with Intel i3 or better Free Ethernet port (1000 Mbps)

#### **Operating system**

Windows 7 SP1/8/8.1/10 (32-/64-bit) Linux > Kernel 2.6 (32-/64-bit)

#### **Software**

Install a software that supports the GigE Vision protocol to operate the camera like for example IDS peak. https://en.ids-imaging.com/downloads.html You can download IDS peak under:

## **Get support Connect the camera**

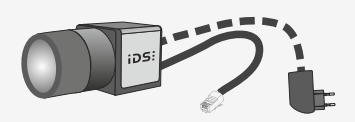

Connect the camera to an Ethernet cable and power supply (PoE or external - not included).

**NOTICE!** GigE uEye cameras with PoE can be supplied with voltage both from an external source and via Powerover-Ethernet (PoE). The camera should not be supplied through both voltage sources at once as this can irreparably damage the camera.

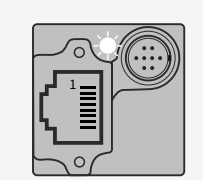

• LED blinks quickly green: Camera is booting

• LED constant green: Camera is open • LED blinks slowly green: Camera is ready

• LED constant red: No firmware loaded

**Status LED of the camera**

20 % … 80 % (non-condensing)

-20 °C … +60 °C (-4 °F … +140 °F)

**Ambient conditions**

 $(131 °F)$ .

Device temperature during storage

Device temperature during operation 0 °C … +55 °C (+32 °F … +131 °F)

**CAUTION!** As the camera housing may get hot depending on the operating conditions there may be risk of burns. Provide sufficient heat dissipation so that the housing temperature does not exceed 55 °C

# **Copyright**

**mbed TLS**

Copyright © 2006-2015, ARM Limited, All Rights Reserved

The camera firmware uses the **mbed TLS** library under the Apache license, version 2.0 (http://www.apache.org/licenses).

# **Intended use**

IDS industrial cameras are to be used to capture images for visualization and image processing tasks. They are designed for use in industrial environments. Please comply with the requirements for the proper use of this product. Failure to do so will render the warranty void.

## **Safety instruction**

Read carefully these safety instructions before installing and using the product. The producer is not responsible for damages and injury, which can occur due to false handling of the product and ignoring the safety instructions. All warranty will be spoiled in this case.

- The product is not authorized for use in security relevant applications. If it used in security relevant applications, the customer is responsible for the necessary approvals.
- If the product is modified or changed, all approval becomes invalid. In this case, the customer is responsible for ensuring product conformity.
- The warranty expires if the product is improperly disassembled, reworked or repaired by the customer or a third party and IDS Imaging Development Systems GmbH assumes no liability for defects. If you need service, please contact the support team.
- The product is not a toy. Operate and store out of the reach of children.

The product must be connected, taken into operation and maintained only by appropriately qualified personnel. The error-free and safe operation of this product can only be ensured if it is properly transported, stored, set up and assembled, and operated and maintained with due care. The installation, inspection, maintenance, extension, and repair may only be done by authorized personnel.

- Observe the specifications in the documentation when installing the product.
- Do not subject the product to direct sunlight, moisture or shock. Note in particular the permitted IP code of the product.
- Only operate the product under ambient conditions for which the respective product is approved. The use under other ambient conditions may result in damage.
- To avoid any damage to the connectors, only mount or remove the product with the cables disconnected.
- Lay cables in such way that no one is endangered.
- Before starting up, check if the electrical wiring corresponds to the specifications in the documentation. Faulty wiring (overvoltage, undervoltage) can result in a damage in the electronics.

## **Important information**

**WARNING!** Non-approved power supplies for camera operation may cause painful or dangerous electric shock. Serious injury or death may occur. Use a power supply that meet the requirements for SELV (safety extra low voltage)/LPS (limited power source) or ES1/PS2.

In order to ensure electrical safety, we recommend using a shielded connection cable or grounding the camera housing so that the camera housing is connected to ground via the appropriate installation.

# **Pin assignment of 8-pin connector (Hirose HR25)**

8 Input power supply (VCC) 12-24 V 6 General Purpose I/O (GPIO) 2 5 Flash output with optocoupler (+) 7 Trigger input with optocoupler (+) 1 Ground (GND) 2 Flash output with optocoupler (-) 3 General purpose I/O (GPIO) 1 4 Trigger input with optocoupler (-)

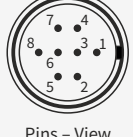

Pins – View on camera

# CK01465 – 11/2017